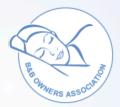

## **B&B Owners Information Sheet**

## **Dashboard - 3rd Party Bookings**

## **Adding 3rd Party Bookings**

You may wish to add bookings received from other booking systems so that the calendar on your website or webpage reflects your true availability. This is not absolutely neccessary because if you decline a booking, it will automatically update that room/date as booked.

To add bookings from other sources to your calendar go to "Room & Rates" in the My B&B Dashboard Menu. You can click

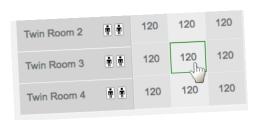

on any bed night (Room/Date) and a pop up box will appear (right) - You can add add as much info as you like but as a minimum type in the guest's name to show that bed night as "Booked".

This has the advantage of:-

- Updating your dashboard calendar
- Showing this room as booked on your website
- Adding this guest to your arrivals / departures

Unfortunately, you cannot take payment automatically with 3rd party bookings but you can take payment by entering their credit/debit card details into your STRIPE virtual terminal.

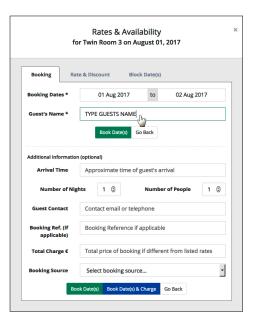